## Degree Works: Responsive Dashboard—Student Audit Note: Images are merely for illustrative purposes and may not make cohesive sense for an actual student. In the actual Degree Works tool, not all items that you see on this visual guide will be visible / available for all audiences. (page 1 of 2) 1 MONTAL **Item Descriptions:** Student Audit ₽ □ : Class History tab) Bachelor of Arts

- Certificate-Post Seconda Confidentiality Indicator Total Credits Earned View historic audit 06/01/2023 at 4:52 AM 01/BA ✓ In-progress classes
  ✓ Preregistered classes 92% Process New Degree in Bachelor of Arts Minimum of 120 credits Still needed Minimum credits taken at University of Montana: You have 13 but still need a mi 17 credits. Still needed You have 13 but still need a minimum of 17 Of your last credits from UM. Of the last 45 credits required for the degree, at least 30 of these must be earned from the University Montana-Missoula. Students attending elsewhere on a University approved exchange mobe exempt from this requirement with the prior written approval of their major Department Chair or Dean. Last credits taken at the University of Montani You have completed or are currently registered for 15 upper-division credits, but still need 24 credits in upper-division courses. O 39 Credits in upper-division coursewo Still needed Still needed: See General Education Requirements section O General Education Requirements See Major in Russian, BA section Blocks included in this block Major in Russian, BA General Education Requirements O GROUP I - ENGLISH WRITING SKILLS mediate College Writing • 0 Advanced College Writing Requirement 3 Credits in M 10 4 월 or 10 5 월 or 11 5 월 or 11 8 월 or 12 1 월 or 12 2 월 or 13 2 월 or 13 3 월 or 13 5 월 or 13 6 월 or 15 1 월 or 15 2 월 or 17 2 월 or 18 1 월 or 18 2 월 or 21 0 월 or 22 5 월 or 23 4 월 or 27 3 월 or 27 4 월 or STAT 21 6 월 or @ @ Group II - Mathematics Literacy 1 Class in @ @ with attrib O Group III - Modern and Classical Languages Autumn Semester 2022 Introduction to Philosophy PHL 101L HSTR 101H Western Civilization I 2022 Spring Semester 2023 Group IX - Democracy and Citizenship PSCI 210S Group X - Cultural & International Diversity NASX 105H Intro Native Amer Studies 2023 Natural Sciences with a Lab BIOB 101N Discover Biology Fund of Forensic Science
  - Major in Psychology, BA dits applied: 6 Catalog year: 2021-2022 A grade of 'C' is required in all major courses O LOWER CORE COURSES PSYX 100S Intro to Psychology 1 Class in PSYX 120 🖸 or SOCI 318 🗗 1 Class in PSYX 222 🖸 or STAT 216 🖸 Foundation Courses 2 Classes in PSYX 250N 🗗 or 270 🗗 or 280 🕏 O Fundamentals Courses 15 Credits in COUN 485 or PSYX 320 현 or 330 한 or 340 현 or 345 한 or 348 한 or 352 한 or 356 한 or 360 or 362 or 376 한 or 378 한 or 382 한 or 383 한 or 385 한 or 390 or 391 or 400 or 430 한 or 491 or 494 or S\_W 423 O Upper-Division Electives Math Electives M 115 Probability and Linear Math

- 1. Header. Access a Student Audit or Student Plans (formerly Plans
- 2. User Profile, Navigation Menu
- 3. Date last refreshed. If it has been a few days and you feel like there should be more data showing, you can force refresh by clicking on the refresh icon.
- 4. Print, Email student + GPA Calculator, Class History, Petitions, Notes via kebab menu/3dot vertical menu
- 5. Student info block. To search for a student, input the Student ID and press enter. To search for a student by name or with certain criteria, use Advanced Search. If a student has multiple pursuits (e.g. pre-health, certificate), you can access each through the Degree field dropdown list at the right of this block.
- More tools (left-to-right): What-If, different view formats, degree progress snapshot (requirements percentage shown is based on completed checkboxes, not necessarily actual degree completion), UM GPA, in-progress & preregistered checkboxes (helpful when a student is thinking about changing something in their registration and wants to know how that would affect specific requirements), historic audits
- 7. Save audit function. Use this to save an audit as a snapshot in time.
- 8. Collapse/Expand All function. When blocks are collapsed, you'll see block headers (e.g. Degree in XX), level of completeness (e.g. Incomplete), & catalog year.
- 9. Degree Requirements block. See legend at bottom of Audit to understand how icons displayed in the blocks indicate level of requirement's completeness, or place mouse over icon for helper
- 10. General Education Requirements block
- 11. Major Requirements block (Continued onto next page)

## Degree Works: Responsive Dashboard—Student Audit

Note: Images are merely for illustrative purposes and may not make cohesive sense for an actual student. In the actual Degree Works tool, not all items that you see on this visual guide will be visible / available for all audiences. (page 2 of 2)

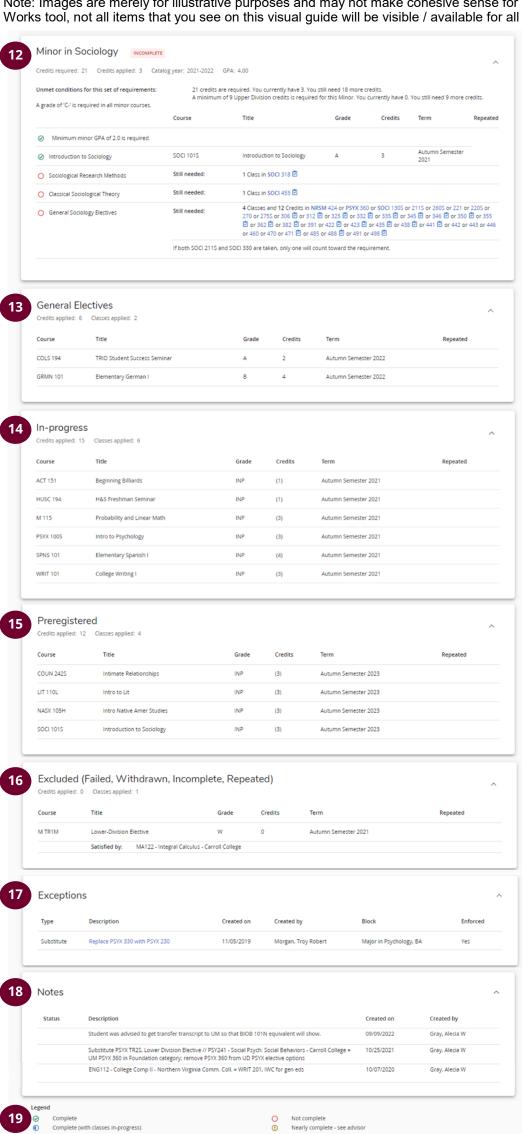

## **Item Descriptions:**

(Continued from previous page)

- 12. Minor Requirements block
- 13. General Electives block. Shows courses that do not meet specific requirements in other blocks (e.g GenEd, major), which count towards degree credit total.
- 14. In-Progress block. Shows courses underway in current
- 15. Preregistered block. Shows courses for which a student is registered in an upcoming term.
- 16. Excluded block. Shows courses that are excluded from meeting degree requirements because they were failed, withdrawn, incomplete, or repeated.
- 17. Exceptions block. Shows exceptions made to requirements. Example: Course approved by Dept. Chair & Registrar's Office as appropriate substitute.
- 18. Notes block. Shows any petitions & general notes.
- 19. Legend, Disclaimer

## <u>Degree Works Responsive Dashboard – Student Audit Guide Brief Explanation</u>

This is what a viewer sees on the Dashboard – top to bottom, left to right:

- 1. **Header.** Access a Student Audit or Student Plans (formerly Plans tab)
- 2. User Profile, Navigation Menu
- 3. **Date last refreshed.** If it has been a few days and you feel like there should be more data showing, you can force refresh by clicking on the refresh icon.
- 4. **Print, Email student + GPA Calculator, Class History, Petitions, Notes** via kebab menu/3-dot vertical menu
- 5. Student info block. To search for a student, input the Student ID and press enter. To search for a student by name or with certain criteria, use Advanced Search.
  If a student has multiple pursuits (e.g. pre-health, certificate), you can access each through the Degree field drop-down list at the right of this block.
- 6. More tools (left-to-right): What-If, different view formats, degree progress snapshot (requirements percentage shown is based on completed checkboxes, not necessarily actual degree completion), UM GPA, in-progress & preregistered checkboxes (helpful when a student is thinking about changing something in their registration and wants to know how that would affect specific requirements), historic audits
- 7. **Save audit function.** Use this to save an audit as a snapshot in time.
- 8. *Collapse/Expand All function.* When blocks are collapsed, you'll see block headers (e.g. Degree in XX), level of completeness (e.g. Incomplete), & catalog year.
- Degree Requirements block. See legend at bottom of Audit to understand how icons displayed
  in the blocks indicate level of requirement's completeness, or place mouse over icon for helper
  text.
- 10. General Education Requirements block
- 11. Major Requirements block
- 12. Minor Requirements block
- 13. *General Electives block.* Shows courses that do not meet specific requirements in other blocks (e.g GenEd, major), which count towards degree credit total.
- 14. *In-Progress block.* Shows courses underway in current term.
- 15. Preregistered block. Shows courses for which a student is registered in an upcoming term.
- 16. *Excluded block.* Shows courses that are excluded from meeting degree requirements because they were failed, withdrawn, incomplete, or repeated.
- 17. *Exceptions block.* Shows exceptions made to requirements. Example: Course approved by Dept. Chair & Registrar's Office as appropriate substitute.
- 18. Notes block. Shows any petitions & general notes.
- 19. Legend, Disclaimer